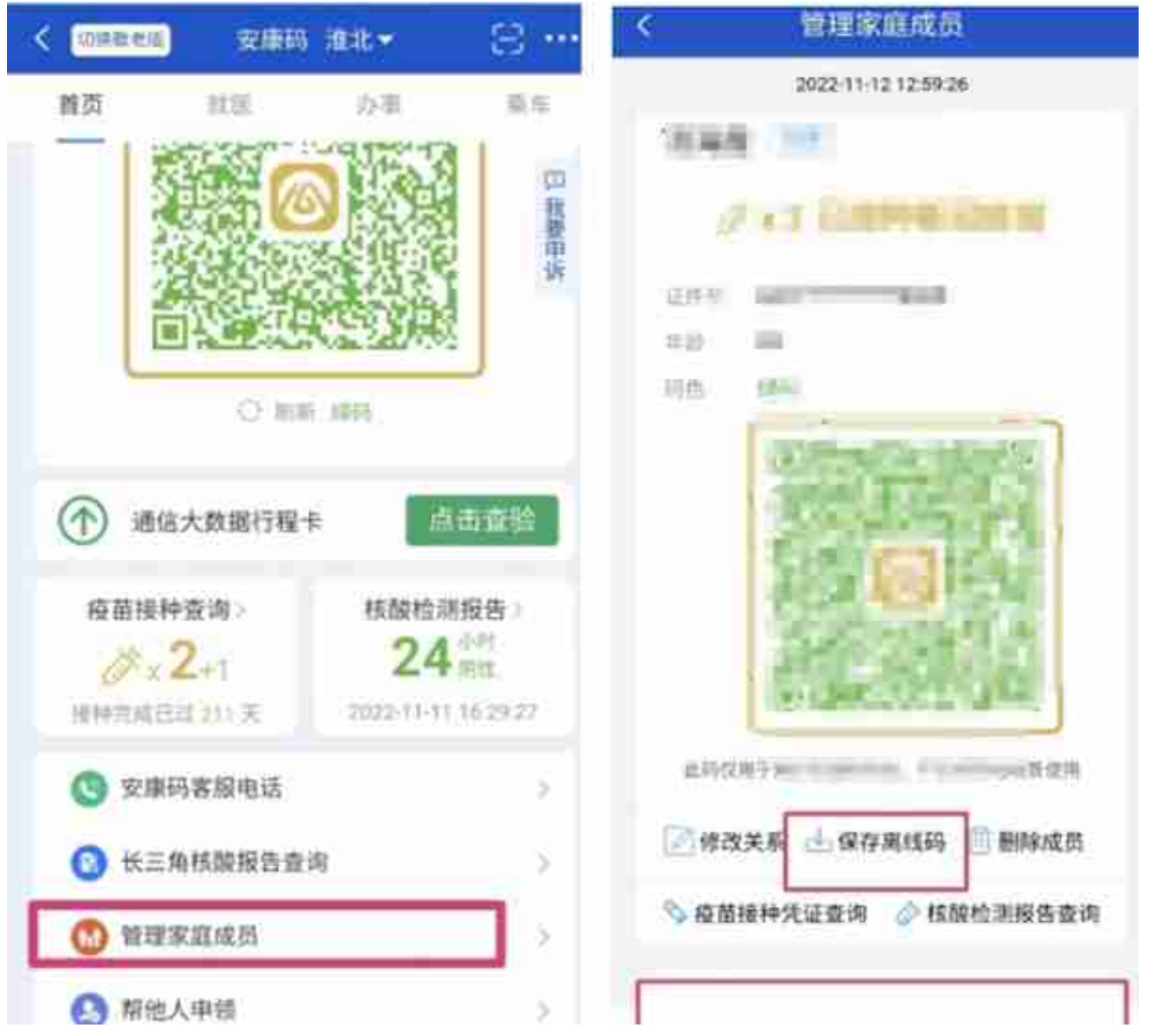

二是检查点人员通过"安康码核验管理平台",利用"证件号核验"或手机号核验老人小 孩的身份证或手机号码,即可核验。

**问题二:"场所码"应该如何申请呢?**

答:

第一步:下载皖事通APP,注册并登录。

第二步:在首页搜索框搜索"安康码核验管理平台"即可进入服务。

## **智行理财网** 濉溪县职工社保查询(濉溪县社保卡查询)

第三步:若已有核验点管理员账号,直接点击"绑定检查点账号"进入;若没有管理员账 号,可点击下方"申请注册检查点",申请管理员账号,并根据实际情况,准确填写注册 检查点的名称、所在地、类型、地点、是否双向检查点、详细地址等申请信息,提交等待 审核。同一场所如有多个出入口,应分别申领注册核验点"场所码",并标注具体出入口 方位。同一商场/写字楼区域内如有多个商户/办公场所,应分别申领注册核验点"场所码" ,并标明具体场所信息。

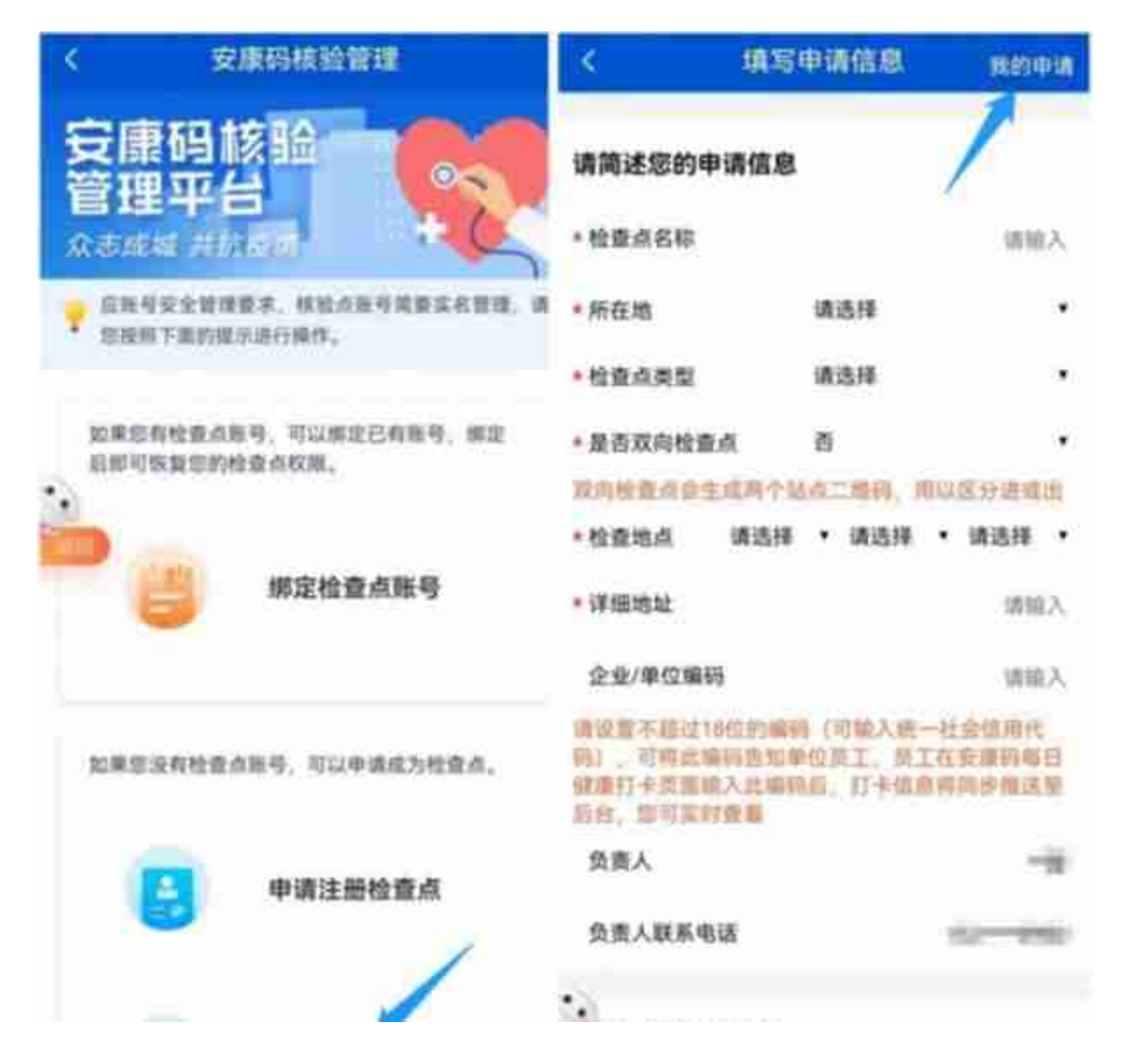

第五步:审核通过后,可在申请记录详情里查看分配的管理员账号、密码信息。管理员可 在"安康码核验管理平台"服务登录页输入分配的管理员账号、初始密码进行登录,页面 呈现多个功能,其中点击"卡口二维码"即可生成检查点的场所码。

## **智行理财网** 濉溪县职工社保查询(濉溪县社保卡查询)

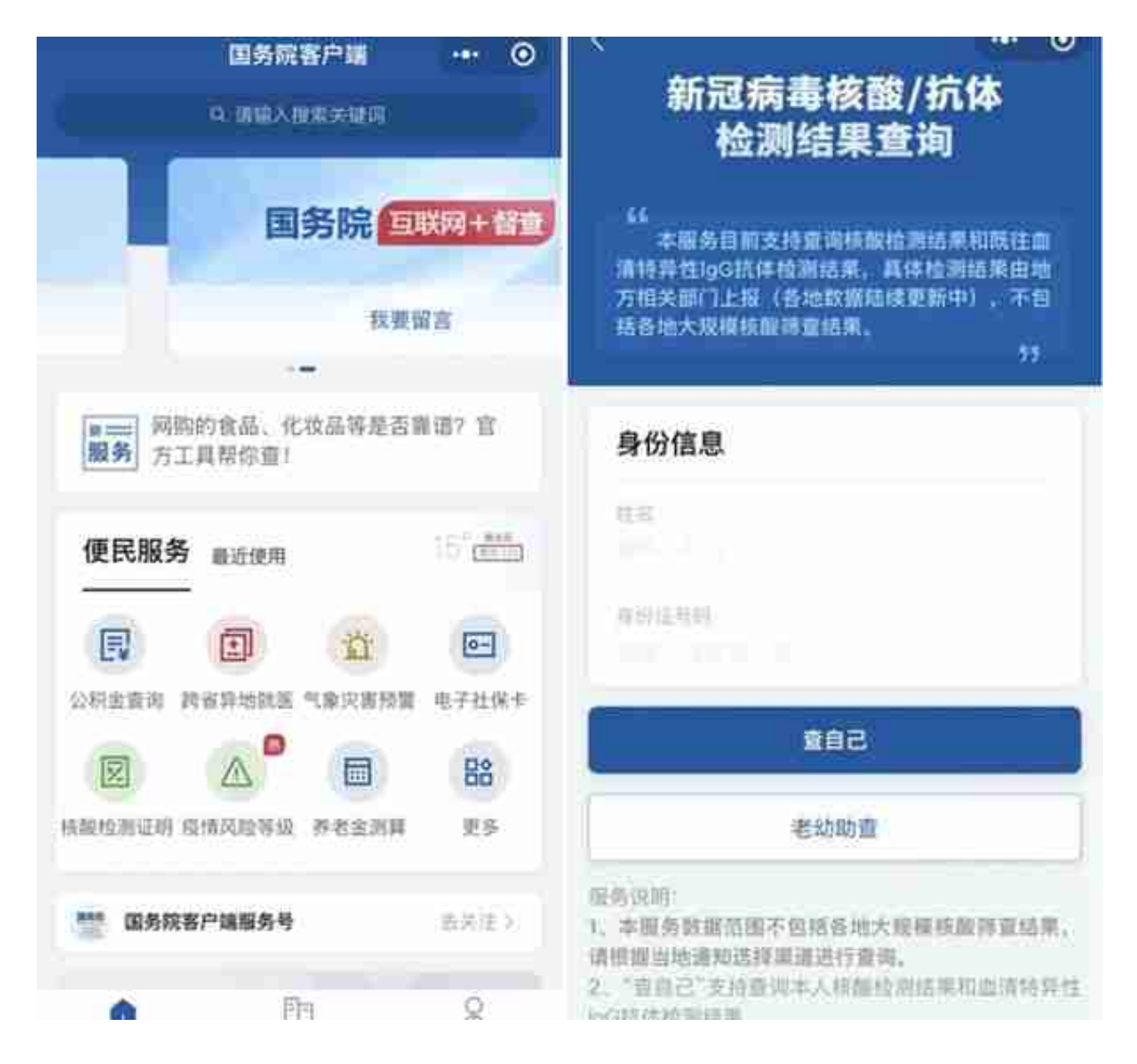

情况2:自己能查到,但老人、孩子没有手机无法查询的。

解决方式:请登录安康码、或国务院客户端微信小程序,点击"老幼安康码助查""老幼 助查",查询孩子核酸检测阴性证明。老人孩子单独外出时,可持由家人代查后提前打印 的核酸检测结果阴性证明。